# **OPPO A54 5G OPG02**

# ソフトウェア更新手順書

# ソフトウェア更新について

インターネット経由で本端末の更新用ファイルをダウンロードし、ソ フトウェアの更新を行います。本手順書では、本端末から直接イン ターネットに接続して更新を行う方法について説明します。

# ソフトウェア更新についての注意事項

#### ■ 通信環境について

- ソフトウェア更新を実行するには、Wi-Fi接続環境または、モバイ ルネットワーク通信環境が必要です。
- 機内モードをONに設定している場合はご利用になれません。
- 海外でのご利用時など、データローミングを使用したソフトウェア 更新はできません。

◎モバイルネットワーク通信を利用したソフトウェア更新を実行した 場合のパケット通信料は有料となります。パケット通信料とデー タ通信容量の発生を避けるため、Wi-Fi接続環境での実行をおす すめします。

#### ■ 電池残量について

 あらかじめ本端末を充電し、電池残量を十分な状態にしてから 行ってください。充電器に接続している場合は20%以上、充電器 が接続されていない場合は40%以上の電池残量が必要です。

◎電池残量が少ない場合や、更新途中で電池残量が不足すると、 ソフトウェア更新に失敗することがあります。

#### ■ メモリ空き容量について

 メモリ空き容量が不足している場合は、ソフトウェア更新が実行 できないため、不要なデータを削除してから再度実行してくださ い。

#### ■ 端末のバックアップについて

 ソフトウェア更新により本端末に保存されている各種データ(電話 帳、メール、写真など)は変更されませんが、お客様の端末の状 態(故障・破損・水濡れなど)によってはデータの保護ができない 場合がございますので、あらかじめご了承願います。万が一のト ラブルに備え、本端末内のお客様情報やデータは、バックアップ を取っていただくことをおすすめします。

# ソフトウェアを更新する

ソフトウェア更新中は電話の発着信を含めたすべての機能ができ なくなるため、お時間があるときに実行してください。 ソフトウェア更新中は、絶対に本端末の電源を切らないでください。 ソフトウェアの更新に失敗する場合があります。

### 1.ホーム画面→[設定]

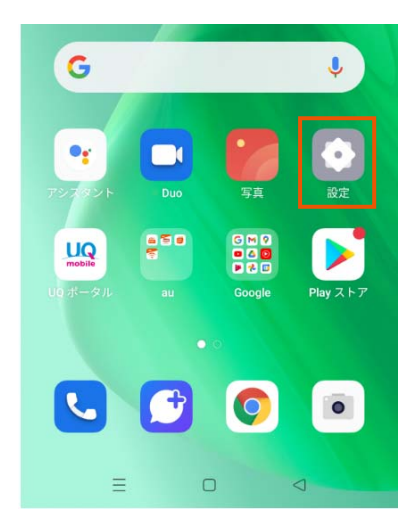

# 2.[ソフトウェアアップデート]

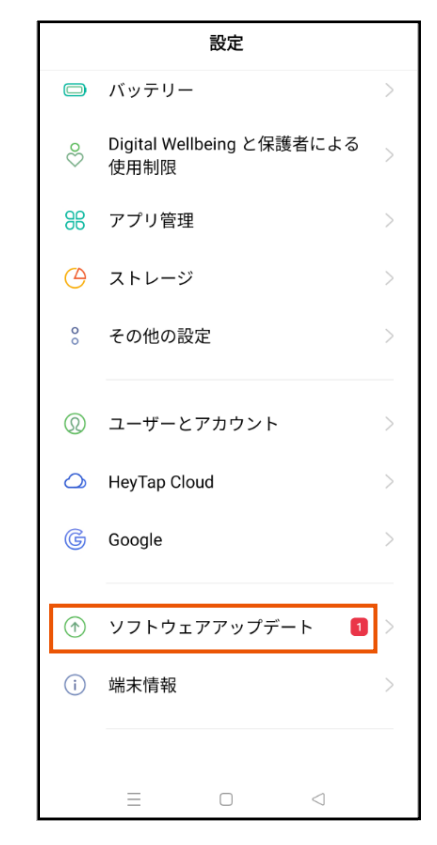

### 3.[ダウンロード]

ソフトウェアのダウンロードが始まります。

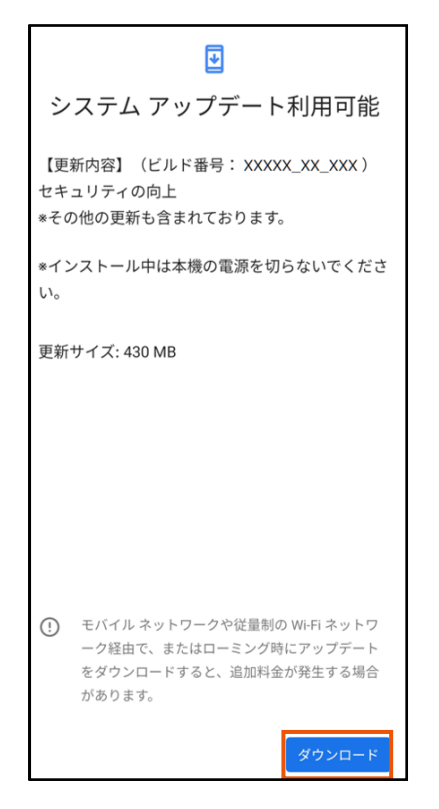

#### ソフトウェアのダウンロードが完了するのを待ちます。

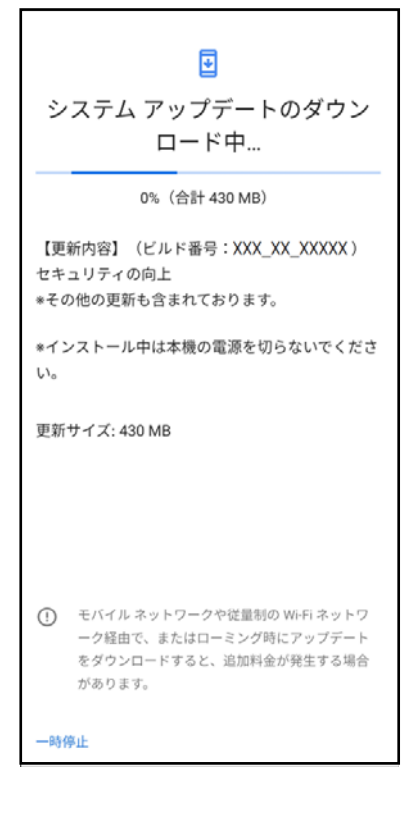

◎お使いのインターネット環境や回線の状況によっては、ダウンロ ードに長い時間がかかる場合があります。

◎ソフトウェアのダウンロード中に移動して通信が切断されるとダ ウンロードに失敗する可能性がありますので、ダウンロード中は 移動しないでください。

# 4.[今すぐ再起動]

ソフトウェア更新が自動的に開始されます。 更新後にソフトウェア更新済のメッセージが表示されたら完了で す。

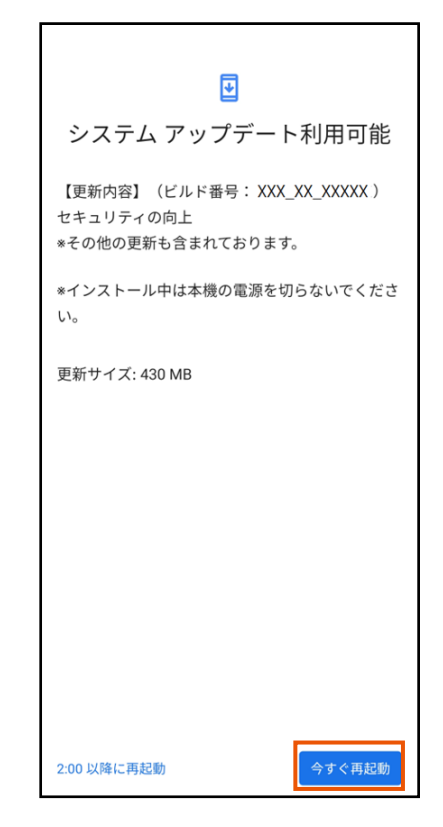

## ソフトウェア更新ができない場合

- ソフトウェア更新に失敗したときや中止された場合は、上記「ソフ トウェア更新についての注意事項」をご確認いただき、ソフトウェ ア更新を実行しなおしてください。
- ソフトウェア更新に失敗すると、本端末が使用できなくなる場合 があります。本端末が使用できなくなった場合、auショップ/UQス ポットもしくはトヨタau取扱店(一部ショップを除く)にお持ちくださ い。